# [Esterno] - Utilizzo di Advanced Malware Protection (AMP) - Rilevamenti falsi, epidemie e risposta a incidenti Ī

## Sommario

**Introduzione Descrizione** Azioni immediate Analisi Analisi di Cisco Articoli correlati

### Introduzione

Dell si impegna sempre a migliorare ed espandere la funzionalità di intelligence delle minacce per la tecnologia Advanced Malware Protection (AMP). Tuttavia, se la soluzione AMP non ha attivato un avviso o ne ha attivato uno erroneamente, è possibile adottare alcune misure per evitare ulteriori ripercussioni sull'ambiente. Il presente documento fornisce linee guida per tali azioni.

## **Descrizione**

### Azioni immediate

Se si ritiene che la soluzione AMP in uso non protegga la rete da eventuali minacce, procedere immediatamente come segue:

- 1. Isolare le macchine sospette dal resto della rete. Ciò può includere lo spegnimento della macchina o la sua disconnessione fisica dalla rete.
- 2. Annotare le informazioni importanti sull'infezione, come l'ora in cui la macchina potrebbe essere infettata, le attività degli utenti sui computer sospetti, ecc.

Avviso: non pulire o ricalcare la macchina. Elimina la possibilità di trovare il software o i file offensivi durante le indagini forensi o le procedure di risoluzione dei problemi.

#### Analisi

1. Utilizzate la funzione Traiettoria periferica (Device Trajectory) per avviare un'analisi personalizzata. La traiettoria periferica è in grado di memorizzare circa i 9 milioni di eventi di file più recenti. La traiettoria del dispositivo AMP for Endpoints è molto utile per individuare i file o i processi che hanno causato un'infezione.

Nel dashboard, passare a Gestione > Computer.

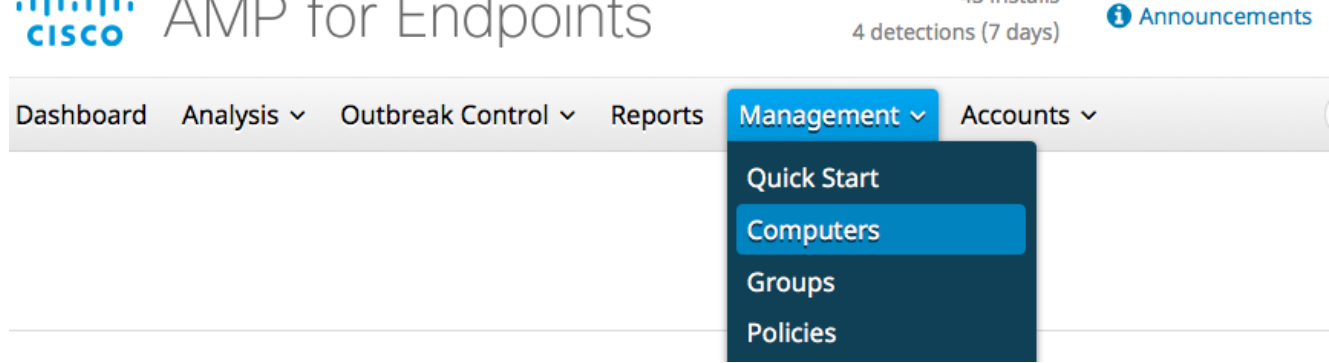

42 inctalle

#### Individuare il computer sospetto ed espandere il record per tale computer. Fare clic sull'opzione Traiettoria

#### periferica.

alla la la

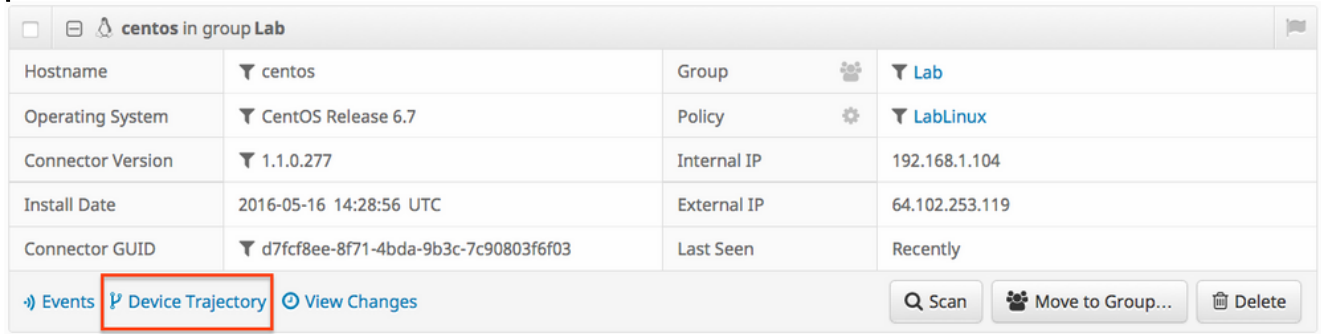

2. Se si individuano file o hash sospetti, aggiungerli agli elenchi di rilevamento personalizzati. AMP for Endpoints può utilizzare un elenco di rilevamento personalizzato per trattare un file o un hash come dannoso. Questo è un ottimo modo per fornire una copertura stop-gap per prevenire un ulteriore impatto.

### Analisi di Cisco

- 1. Sottomettere eventuali campioni sospetti per l'analisi dinamica. È possibile sottometterli manualmente da Analisi > Analisi file nel dashboard. AMP for Endpoints include funzionalità di analisi dinamica che generano un report del comportamento del file da [Threat Grid.](/content/en/us/solutions/enterprise-networks/amp-threat-grid/index.html) Questo ha il vantaggio di fornire il file a Cisco nel caso in cui sia necessaria un'analisi aggiuntiva da parte del nostro team di ricerca.
- 2. Se si sospetta la presenza di rilevamenti *falsi positivi* o *falsi negativi* nella rete, è consigliabile utilizzare le funzionalità personalizzate della lista nera o della lista bianca per i prodotti AMP. Quando si contatta il Cisco Technical Assistance Center (TAC), fornire le seguenti informazioni per l'analisi:Hash SHA256 del file.Se possibile, una copia del file.Informazioni sul file, ad esempio l'origine e il motivo per cui deve trovarsi nell'ambiente.Spiegate perché ritenete che si tratti di un falso positivo o un falso negativo.
- 3. Per ottenere assistenza nel mitigare una minaccia o eseguire la valutazione dell'ambiente, è necessario rivolgersi al team Cisco Talos Incident Response (CTIR), specializzato nella creazione di piani d'azione, nella ricerca di macchine infette e nell'utilizzo di strumenti o funzionalità avanzati per mitigare un'epidemia attiva.

Nota: Il Cisco Technical Assistance Center (TAC) non fornisce assistenza per questo tipo di progetti.È possibile contattare [qui](/content/en/us/products/security/sas-incident-response.html) CTIR. Si tratta di un servizio a pagamento con costo iniziale di 60.000 dollari, a meno che l'organizzazione non disponga di un'utilità di

conservazione per i servizi di risposta a richieste di assistenza Cisco. Una volta coinvolti, forniranno ulteriori informazioni sui loro servizi e apriranno una richiesta di assistenza per il tuo incidente. Ti consigliamo anche di contattare il tuo Cisco Account Manager per avere ulteriori informazioni sul processo.

### Articoli correlati

- Raccolta di dati diagnostici da un connettore FireAMP in esecuzione su Windows
- [Tipi di file analizzati dal connettore FireAMP](/content/en/us/support/docs/security/advanced-malware-protection-endpoints/118711-technote-fireamp-00.html)